## **INSTRUKCJA WYPEŁNIANIA WNIOSKU O REKOMPENSATĘ**

Dla podmiotów występujących o rekompensaty na podstawie art. 11 ustawy z dnia 26 stycznia 2022 r. o szczególnych rozwiązaniach służących ochronie odbiorców paliw gazowych w związku z sytuacją na rynku gazu (Dz.U. z 2022 r., poz. 202 ze zm.), zwanej dalej "Ustawa".

## **Uwagi Ogólne**

- Przed wypełnieniem Wniosku o rekompensatę przedsiębiorstwo energetyczne (Wnioskodawca), o którym mowa w art. 10 ust. 1 lub 3 Ustawy dokonuje zgodnie z art. 10 ust. 4 Ustawy kwalifikacji odbiorców paliw gazowych do grup zgodnie z zasadami określonymi w zatwierdzonej taryfie przedsiębiorstwa energetycznego wykonującego zadania sprzedawcy z urzędu, o którym mowa w art. 62c ust. 1 ustawy z dnia 10 kwietnia 1997 r.- Prawo energetyczne (Dz.U. z 2022 r., poz. 1385 ze zm.) zwanej dalej "UPE".
- Wniosek o rekompensatę należy pobrać ze strony internetowej administrowanej przez Zarządcę Rozliczeń S.A., dalej: "ZRSA" (www.zrsa.pl zakładka SYSTEMY WSPARCIA>FWRC> PALIWA GAZOWE> WNIOSEK O REKOMPENSATĘ) i składać wyłącznie w formie pliku Excel.
- Każdy Wnioskodawca, który złożył przynajmniej jeden prawidłowo wypełniony Wniosek o wypłatę raty zaliczki z art. 11 Ustawy i otrzymał z tego tytułu rekompensatę lub informację od ZRSA o pozytywnej weryfikacji Wniosku o wypłatę raty zaliczki oraz wstrzymaniu wypłaty z powodu braku środków na rachunku Funduszu Wypłaty Różnicy Ceny, jest zobowiązany do złożenia Wniosku o rekompensatę za 2022 r. **Zgodnie z art. 11 ust. 11 Ustawy w przypadku, gdy przedsiębiorstwo energetyczne nie złożyło wniosku o rozliczenie rekompensaty jest zobowiązane zwrócić w całości otrzymane środki zaliczki wraz z odsetkami.**
- Wniosek o rekompensatę za 2022 r. można złożyć w terminie **od dnia 1 kwietnia 2023 r. do dnia 30 listopada 2023** r., niezależnie od tego czy złożony został Wniosek o wypłatę raty zaliczki z art. 11 Ustawy.
- Wniosek należy składać za pośrednictwem Portalu znajdującego się pod adresem: [gaz.zrsa.pl](http://www.gaz.zrsa.pl/) .
- Wnioskodawca może ująć we Wniosku o rekompensatę ilość paliwa gazowego dostarczonego w 2022 r. z uwzględnieniem art. 9 ust. 4 UPE, do odbiorców, o których mowa w art. 62b ust. 1 pkt 2 lit. b-d UPE, dla których zostały złożone oświadczenia, o których mowa w art. 62ba ust. 2 UPE lub art. 62bb ust. 1 UPE.
- W komórkach Wniosku należy wpisywać same liczby z przecinkiem bez wstawiania odstępów, znaków specjalnych lub symboli, np. zł, MWh, itp.
- Ilości paliw gazowych należy wpisać w MWh z dokładnością **do trzech** miejsc po przecinku zaokrąglonych zgodnie z zasadami matematycznymi.
- Kwoty w zł należy wpisać zaokrąglone **do pełnych groszy** zgodnie z zasadami matematycznymi.
- W komórkach Wniosku niedopuszczalne jest wpisywanie formuł, dopuszczalne są tylko same liczby.
- Wszystkie komórki Wniosku muszą zostać wypełnione, a w przypadku braku danych lub wartości należy wpisać 0.

## **!!! UWAGA PRZED PIERWSZYM WNIOSKIEM !!!**

W terminie co najmniej 5 dni **przed złożeniem pierwszego Wniosku, należy złożyć wypełniony Wniosek o rejestrację** opatrzony kwalifikowanym podpisem elektronicznym przez osoby uprawnione zgodnie z zasadami reprezentacji ujawnionymi w Krajowym Rejestrze Sądowym (KRS) lub w innym równoważnym rejestrze, lub na podstawie stosownego pełnomocnictwa, udostępniony przez ZRSA na stronie internetowej administrowanej przez ZRSA, znajdującej się pod adresem [zrsa.pl](http://www.zrsa.pl/) .

**Niezłożenie lub niepoprawne wypełnienie Wniosku o rejestrację uniemożliwi złożenie Wniosku o rekompensatę na Portalu znajdującym się pod adresem [gaz.zrsa.pl](http://www.gaz.zrsa.pl/) .** 

Instrukcja składania Wniosku o rekompensatę jest udostępniona na stronie internetowej administrowanej przez ZRSA, znajdującej się pod adresem [zrsa.pl](http://www.zrsa.pl/) .

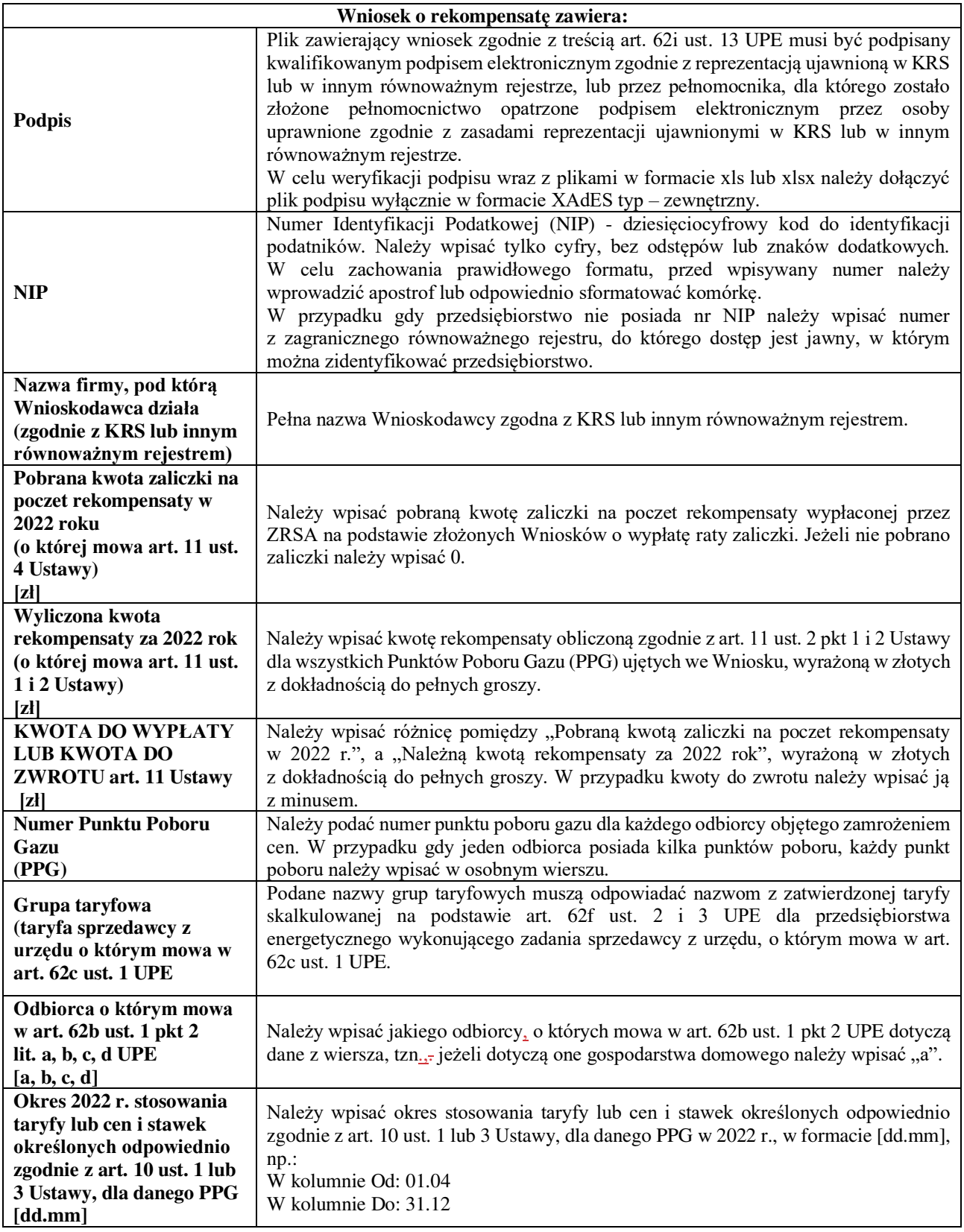

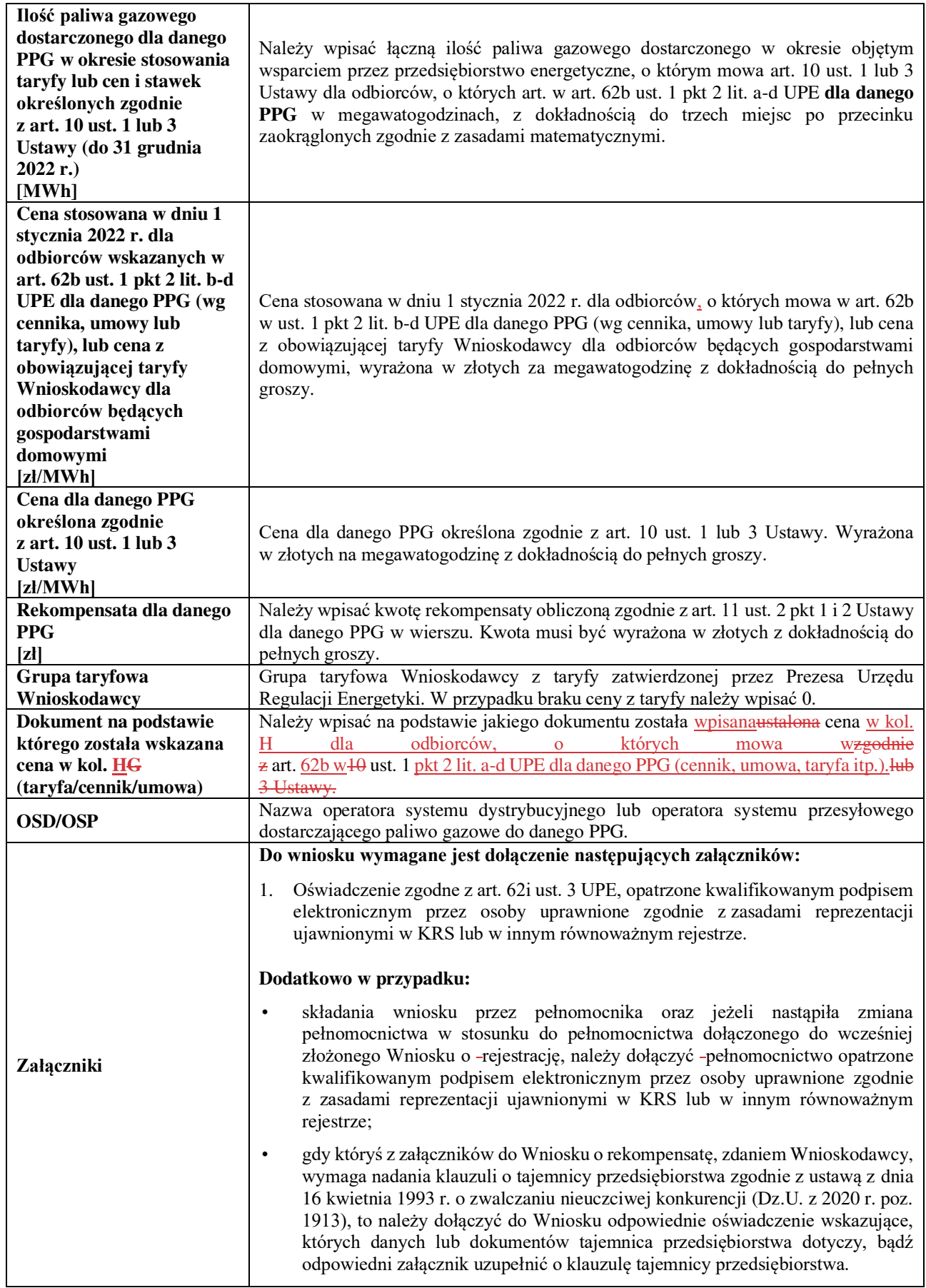

 $\vert$ 

 $\begin{array}{c} \hline \end{array}$